## 新EasyISTRの紹介 (EasyISTR ver 3.32.220501)

1. thread並列を追加

process並列(MPI)、thread並列の混在可

2. バグ修正

初めてEasyISTRをインストールする時、起動しない

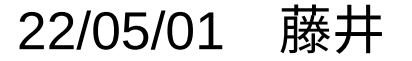

1. thread並列を追加

現状、MPIによるprocess並列の設定のみだったが、thread並列にも対応させた。

FrontISTRのコンパイルの方法によっては、

```
MPIによるprocess並列(メッシュ分割必要)
```

```
OpenMPによるthread並列(メッシュ分割不要)
```
が可能であり、これに対応。

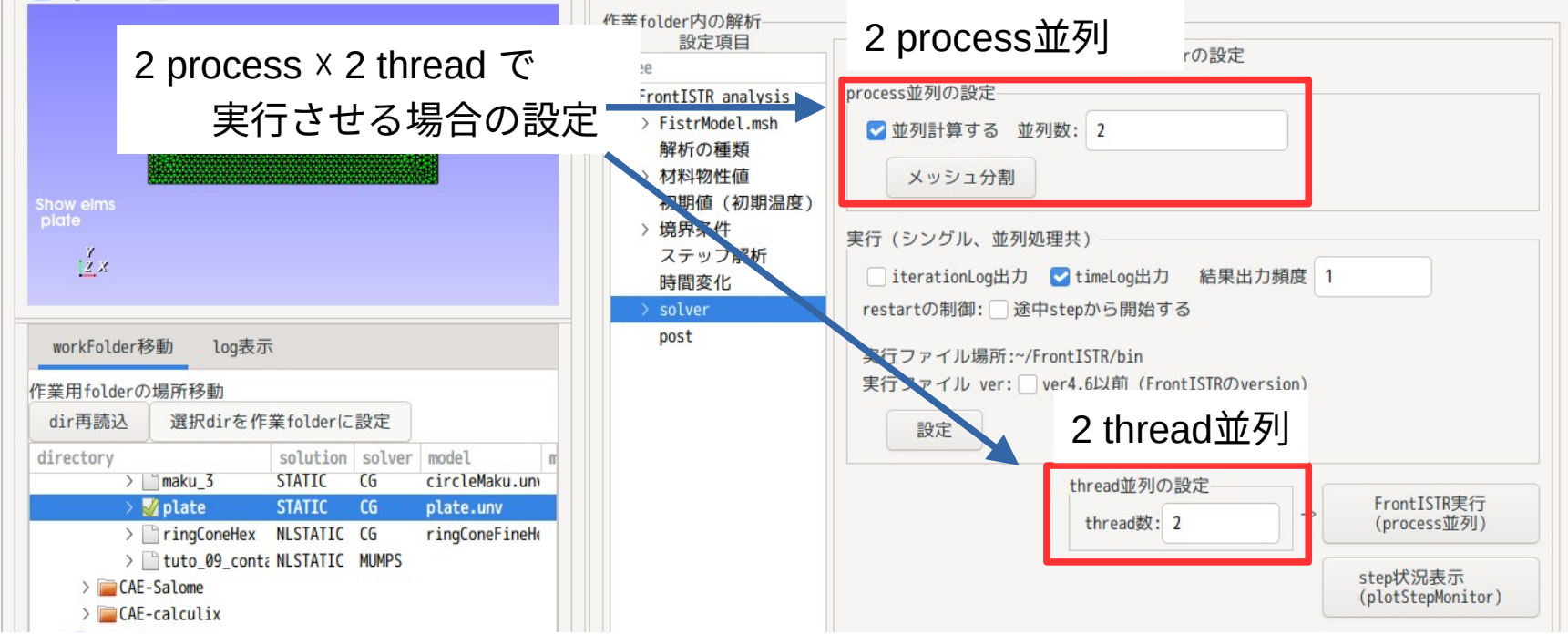

2 process × 2 thread の作動確認

実行コマンドは、以下になる。 \$ mpirun -np 2 fistr1 -t 2

実際に(2 process ☓ 2 thread = 4 core)で実行されたかの確認は、以下で可能。

実行後、FistrModel.logファイル内を確認する。(実行時のprocess数、thread数の記録がある)

FistrModel.log 開く(0) 保存(S)  $\checkmark$  $\sqrt{1}$  $\equiv$  $\Box$  $\times$ ~/CAE/CAE-FrontISTR/work/plate  $1 \# 4 \# 4 \# 4$  $2#$ **FrontISTR**  $4 - -$ 5 version:  $5.3$ 6 qit hash: GITDIR-NOTFOUND  $7$ build: 8 date: 2022-04-25T19:02:50+0900 "3.1, Open MPI 4.1.0" MPI: 9 OpenMP: 10 201511  $11$ "-p --with-tools --with-refiner --with-metis --with-mumps --with-lapack --with-ml --with-parmetis " option:  $12$ HECMW METIS VER: 5 13 execute: 2022-05-01T14:35:30+0900 14 date: 「2 process ☓ 2 thread = 4 core」で実行している15 processes: 2  $16$  threads: 17 cores: 18  $MPI:$ "3.1, Open MPI v4.1.0, package: Debian OpenMPI, ident: 4.1.0, repo rev: v4.1.0, Dec 18, 2020" 19 host: 20 0: caeuser-virtual-machine  $21$ 1: caeuser-virtual-machine  $22 - -$ 23 Step control not defined! Using default step=1 24 fstr\_setup: OK

2. バグ修正(初めてインストールする時、エラー発生し起動しない) 国際化対応時、

最初に、設定ファイル内の言語設定データを読みに行き、言語の設定を行っていた。

この為、設定ファイルが存在しない時(初めてインストールする時)、

エラーが発生し、EasyISTRが起動しない状態が発生。

(国際化対応より前は、問題なかった。)

↓

最初に、ファイル有無確認を行い、

必要なファイルが存在しない場合は、デフォルト設定のファイルを準備する。 この後、言語の設定を行うように修正。